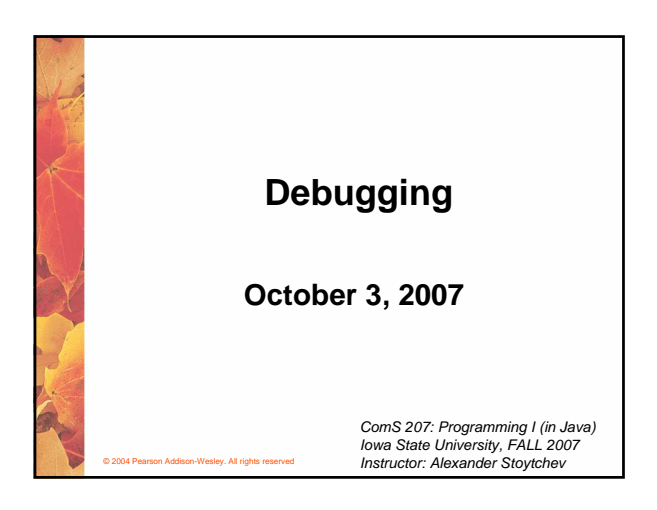

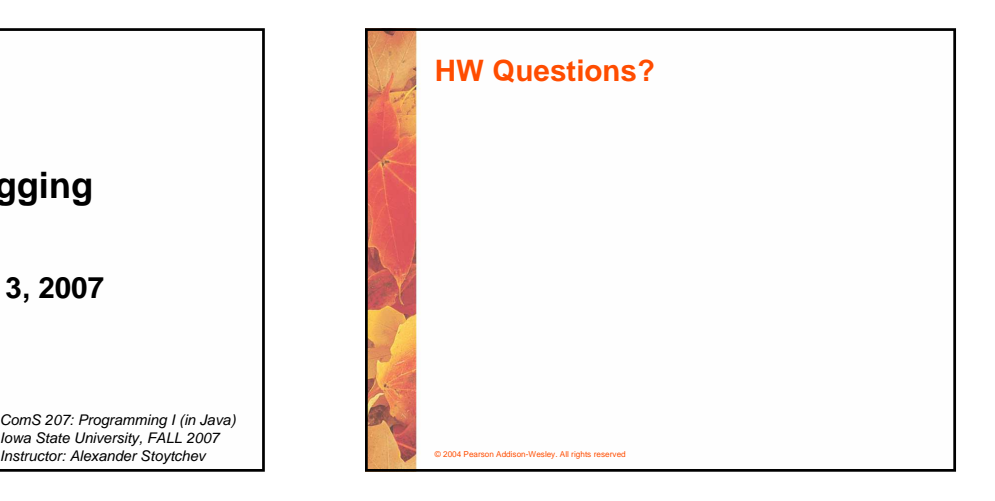

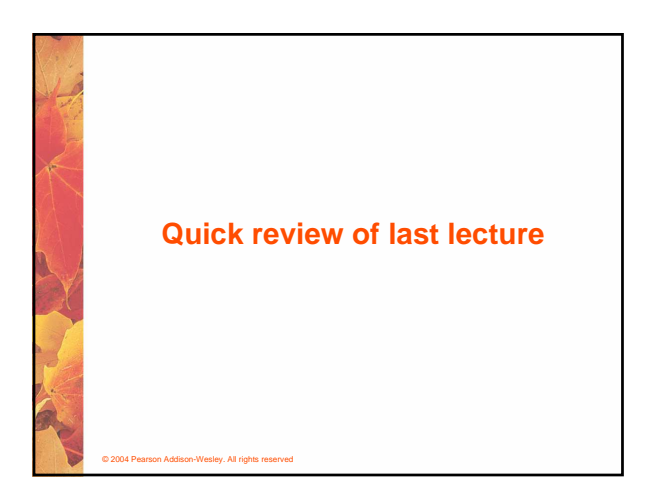

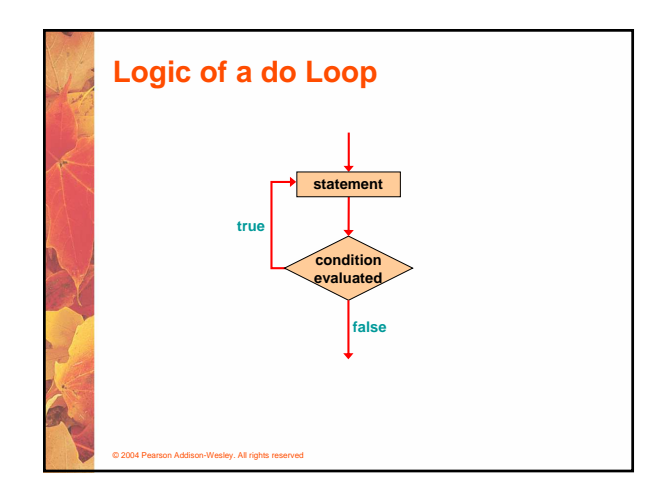

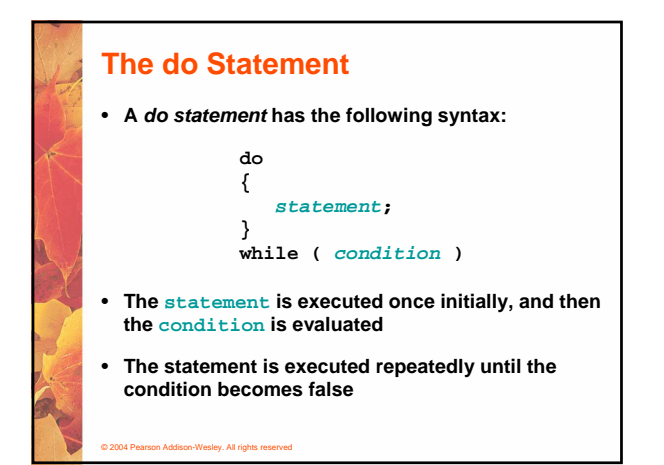

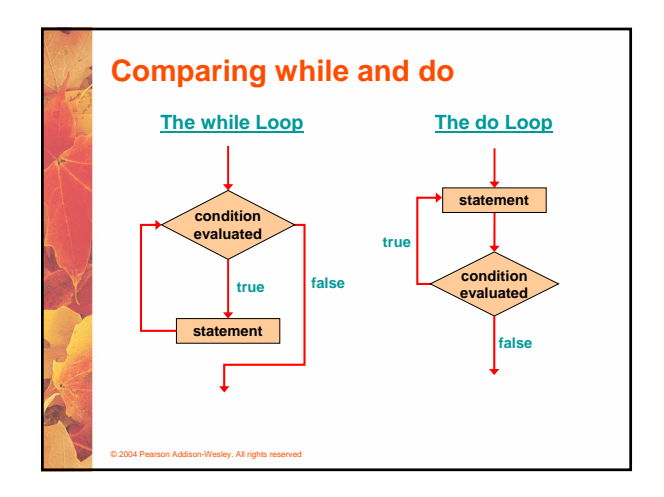

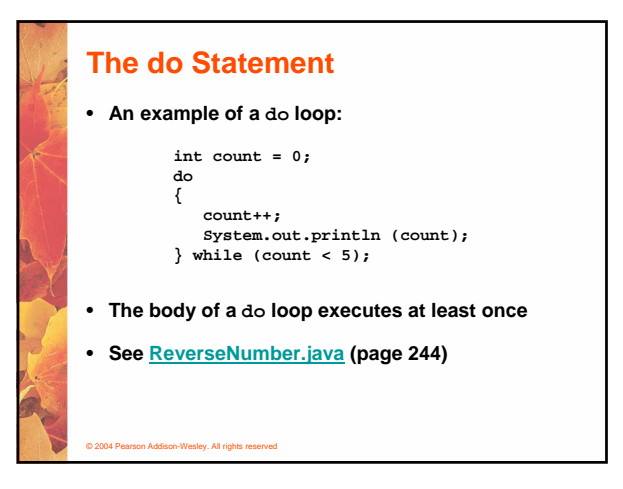

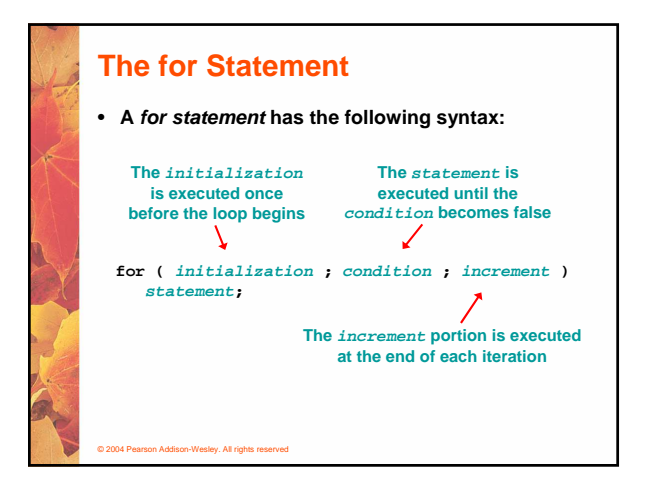

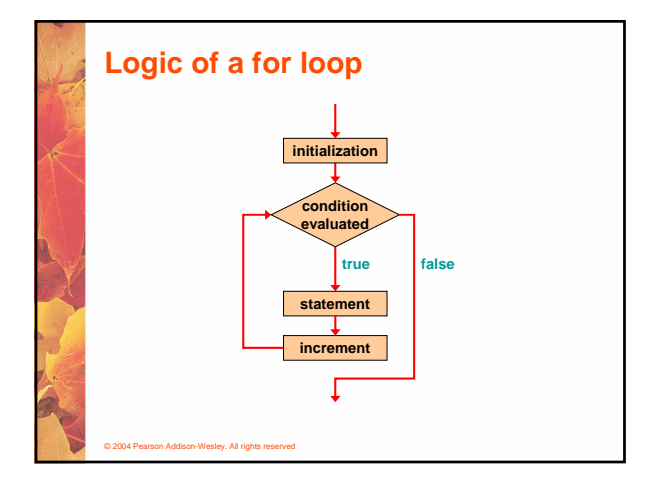

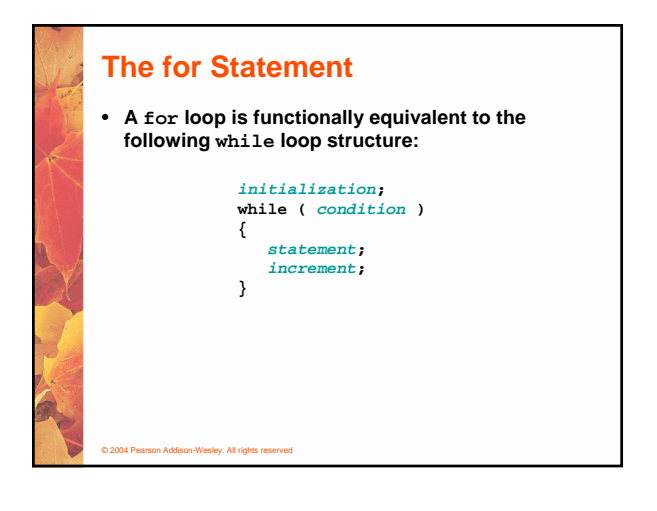

## **The for Statement**

• **An example of a for loop:**

© 2004 Pearson Addison-Wesley. All rights reserved

- **for (int count=1; count <= 5; count++) System.out.println (count);**
- **The initialization section can be used to declare a variable**
- **Like a while loop, the condition of a for loop is tested prior to executing the loop body**
- **Therefore, the body of a for loop will execute zero or more times**

# **The for Statement** • **The increment section can perform any calculation** • **A for loop is well suited for executing statements a specific number of times that can be calculated or determined in advance** • **See Multiples.java (page 248)** • **See Stars.java (page 250) for (int num=100; num > 0; num -= 5) System.out.println (num);**

© 2004 Pearson Addison-Wesley. All rights reserved

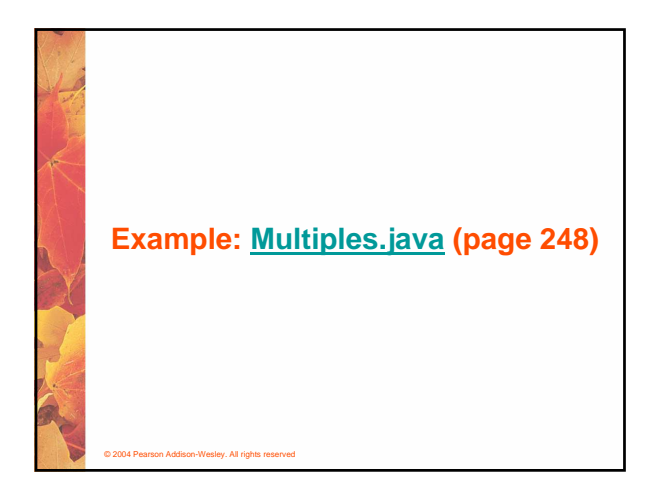

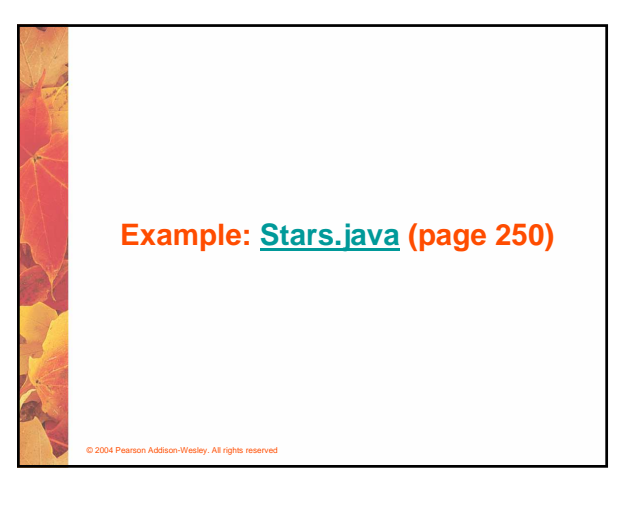

## **The for Statement**

- **Each expression in the header of a for loop is optional**
- **If the initialization is left out, no initialization is performed**
- **If the condition is left out, it is always considered to be true, and therefore creates an infinite loop**
- **If the increment is left out, no increment operation is performed**

### © 2004 Pearson Addison-Wesley. All rights reserved

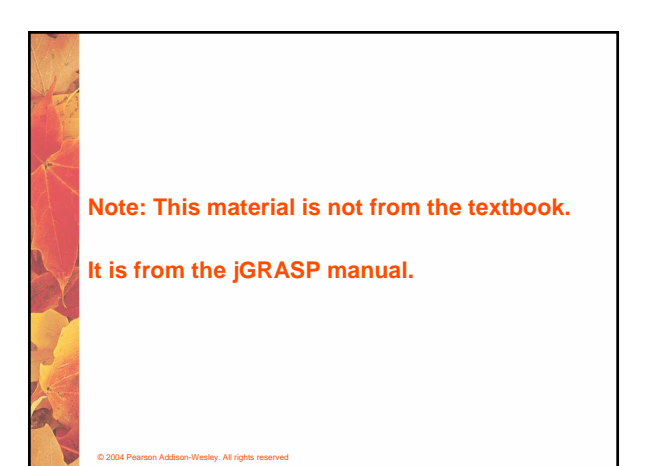

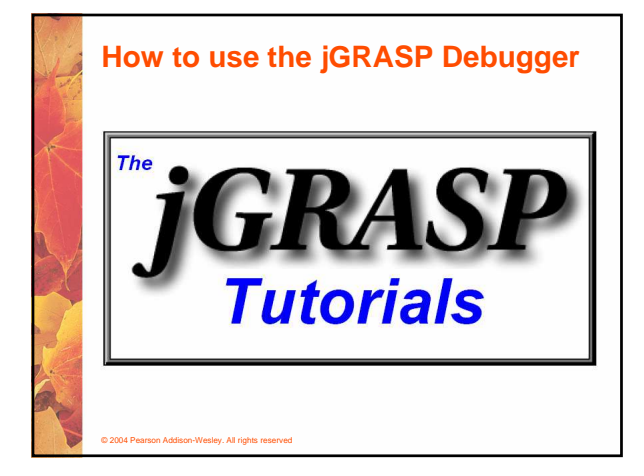

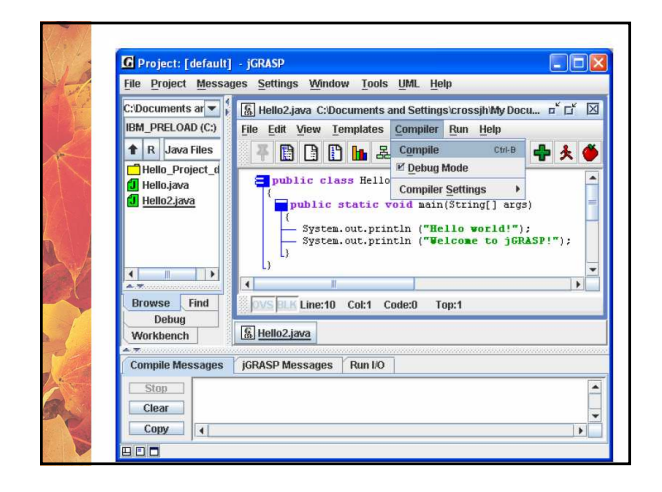

#### 2.10 Using the Debugger

jGRASP provides an easy-to-use visual Debugger that allows you to set one or more breakpoints, then step through a program statement by statement. To set a breakpoint, breakpoint, using septium and program two interests and the left-click on the statement where you want your program to stop, then right-click and select **Toggle Breakpoint** (Figure 2-17). You should see the red octagonal b set the breakpoint. When you see the red breakpoint symbol, left-click the mouse to set the breakpoint.

In the Hello2 program below, a breakpoint has been set on the first of the two System.out.println statements, which are the only statements in this program that allow a breakpoint.

After setting the breakpoint, click  $Run - Debug$  (Figure 2-18). This should raise the The bug tab pane (in place of the Browse tab pane), and your program should stop at the<br>breakpoint. The highlighted statement is the one about to be executed.

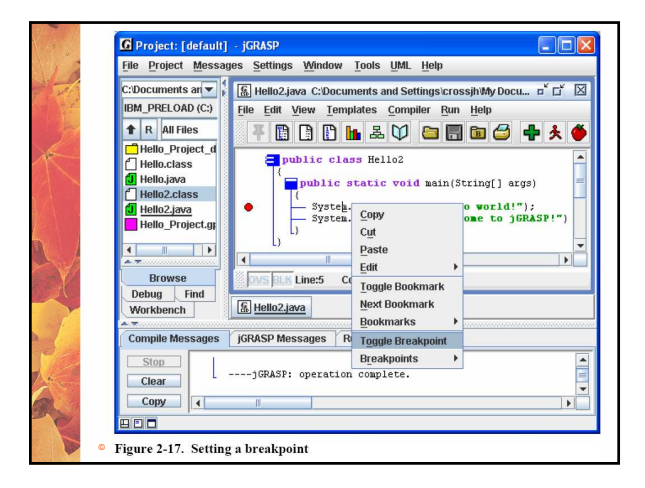

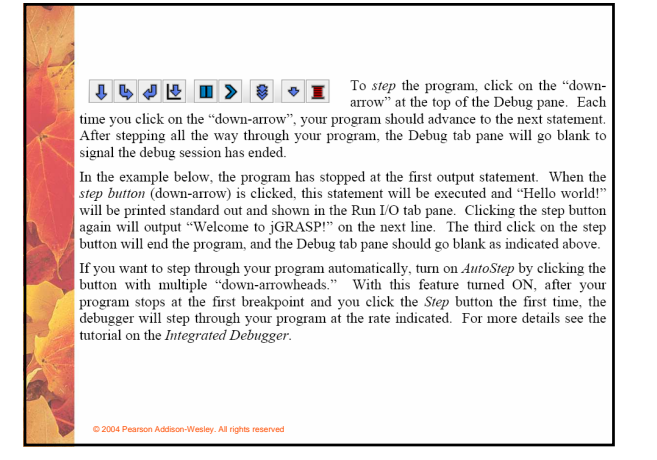

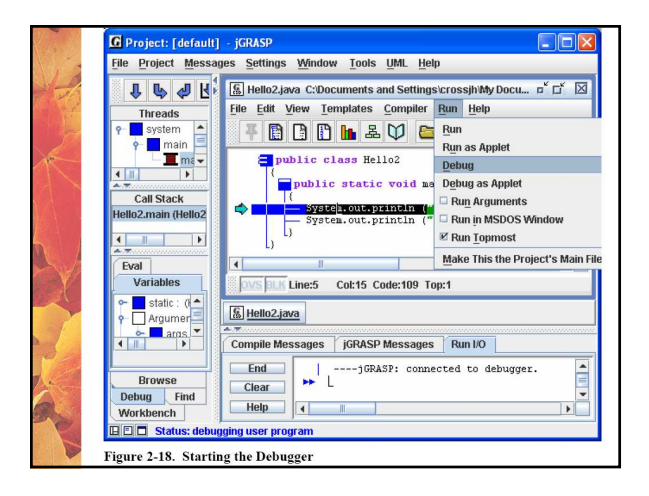

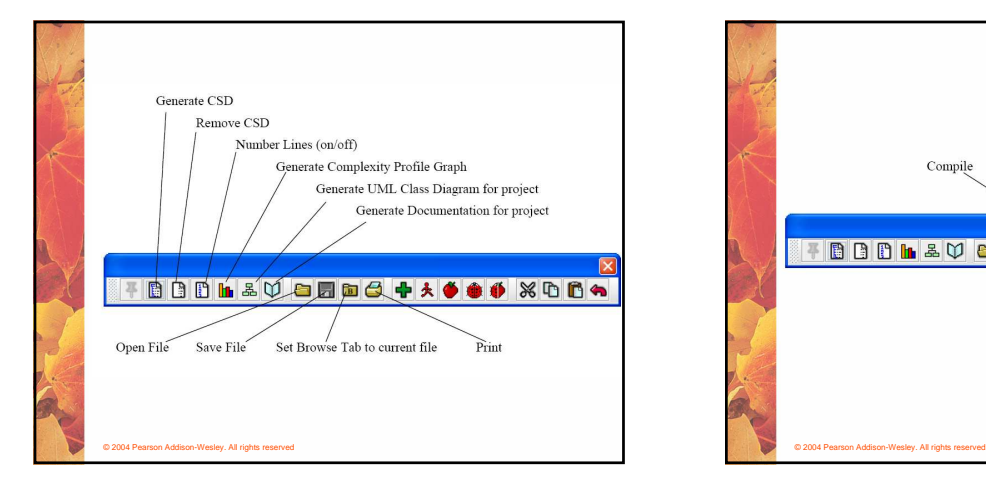

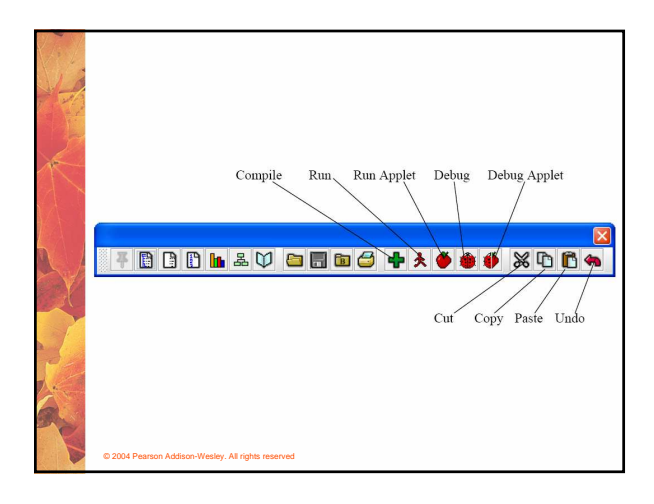

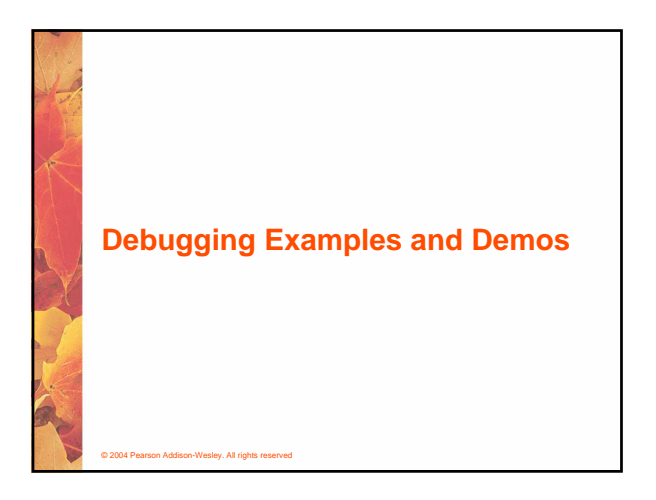

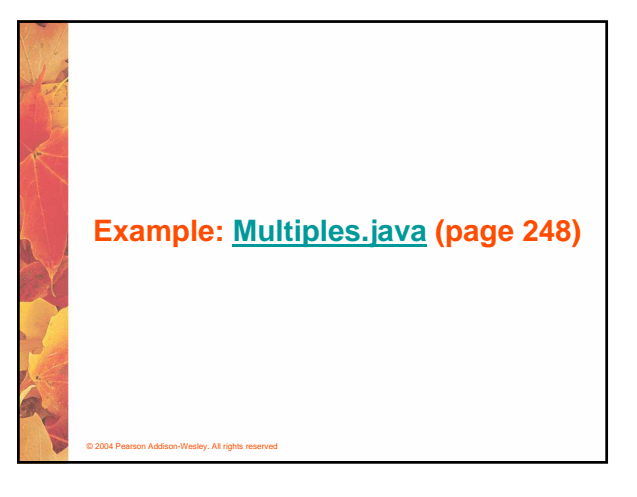

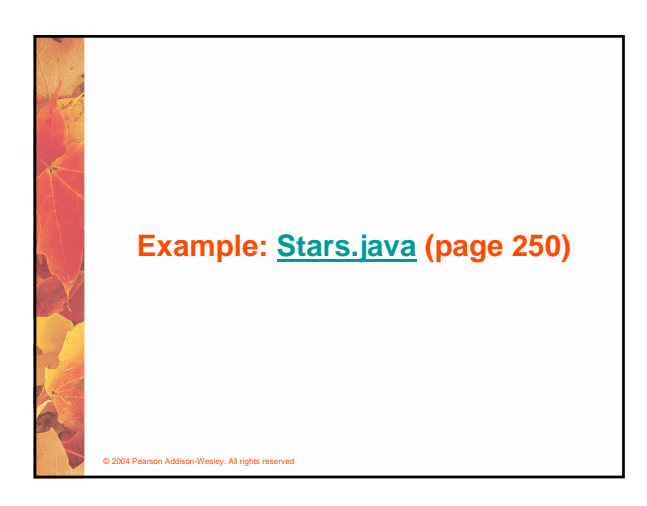

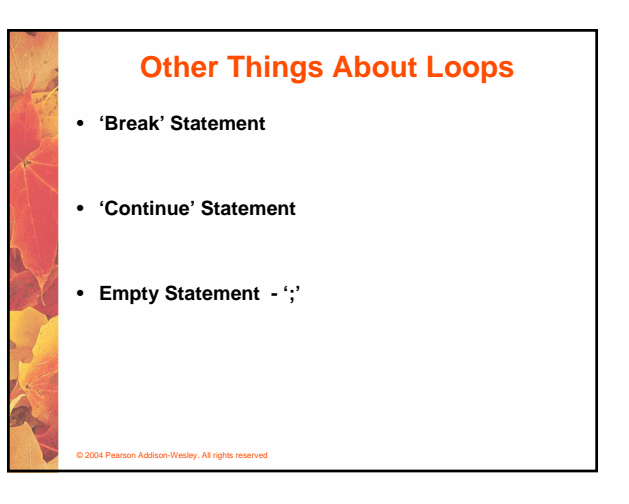

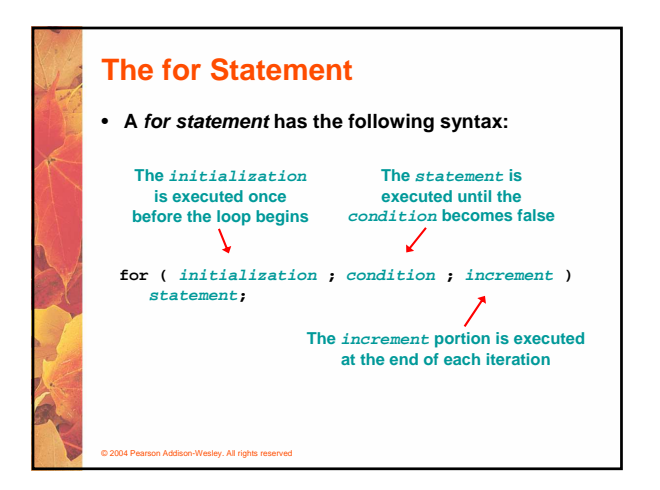

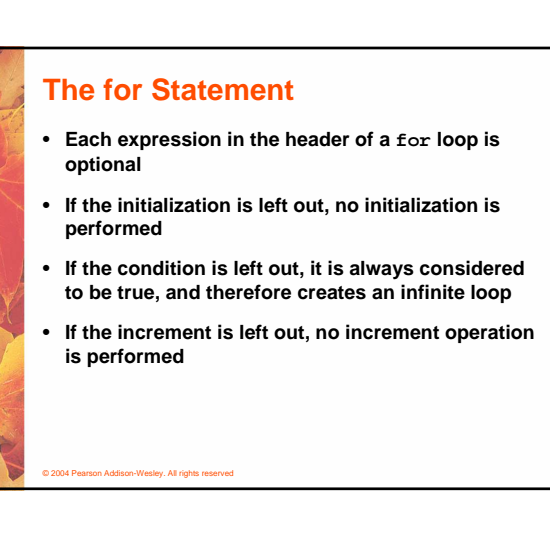

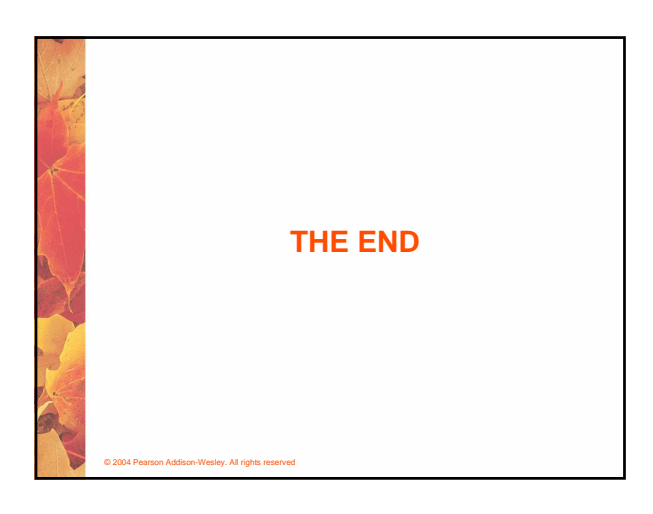